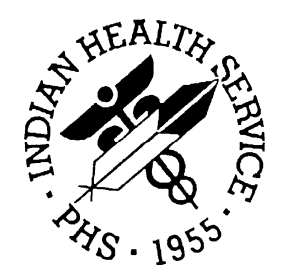

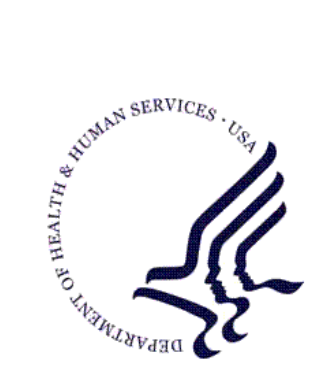

### RESOURCE AND PATIENT MANAGEMENT SYSTEM

# **Patient Information Management System**  (PIMS)

## **Addendum to User Manual**

Version 5.3 Patch 1010 October 2009

Office of Information Technology (OIT) Division of Information Resource Management Albuquerque, New Mexico

## Preface

The requirements and functionality outlined in the SRS *Patient Information Management System Version 5.3 Patch 1010* includes corrections to bugs found both before and after release of PIMS v5.3 Patch 1009 and approved enhancements.

## **SECURITY**

This patch uses the same security keys as described in the Patient Information Management System User Manual v5.3.

## TABLE OF CONTENTS

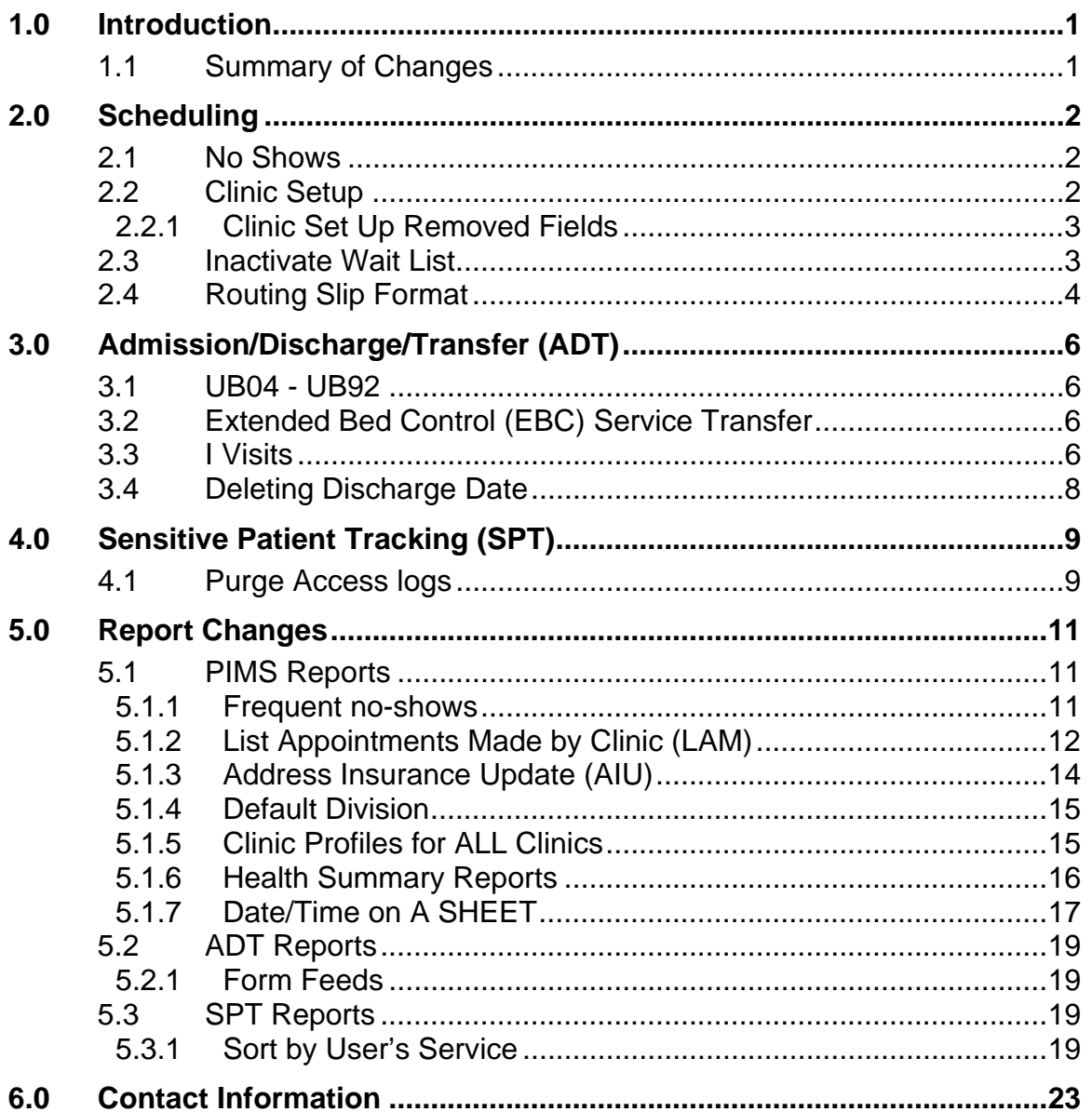

## <span id="page-4-0"></span>**1.0 Introduction**

Please review these changes, and add a copy of them to any printed documents that you site may be using for PIMS v5.3. These changes will be integrated into future versions of the software and user manuals and will no longer be considered an addendum at the time of the next release. This addendum contains those patch changes that are relevant to the user. To see a list of all changes, please refer to the patch notes for each of the respective patches.

## 1.1 Summary of Changes

Patch 1010 provides corrections and enhancements to v5.3 of the Patient Information Management System. It is inclusive of modifications implemented by previous patches and contains the following functional and report changes:

In the PIMS Scheduling application, No-Show date is displayed per patient, check out date and time is included in the PCC Visit File, and waiting lists can be inactivated. In Clinic Setup the Principal Clinic and Clinic Name can no longer be the same. A logic check is done in regards to the site parameter values of ROUTING SLIP FORMAT and PRINT EXTRA RS FOR CHART.

In the PIMS ADT application, Admission Type and Source field labels have been changed from UB92 to UB-04.

The Frequent No-Show Report can now be sorted by patient and clinic code. A new report LAM, lists the number of appointments made and who made those appointments. Additional data appears on the AIU Form which includes Number in Household, Household Income and Parent Employers. More printing features have been included to output profiles for all clinics, different health summaries and print date and time on the A SHEET. Extra form feeds should no long occur.

## <span id="page-5-0"></span>**2.0 Scheduling**

### 2.1 No Shows

a.  $SCH > AM >$  Patient Name or Chart Number  $> MA > CLINIC$ 

When making an appointment, if the patient has had a previous No-Show you will be asked if you would like to display No-Show information for that patient.

Enter Y (YES) or N (NO) at the prompt "DISPLAY NO SHOWS?" the default is NO.

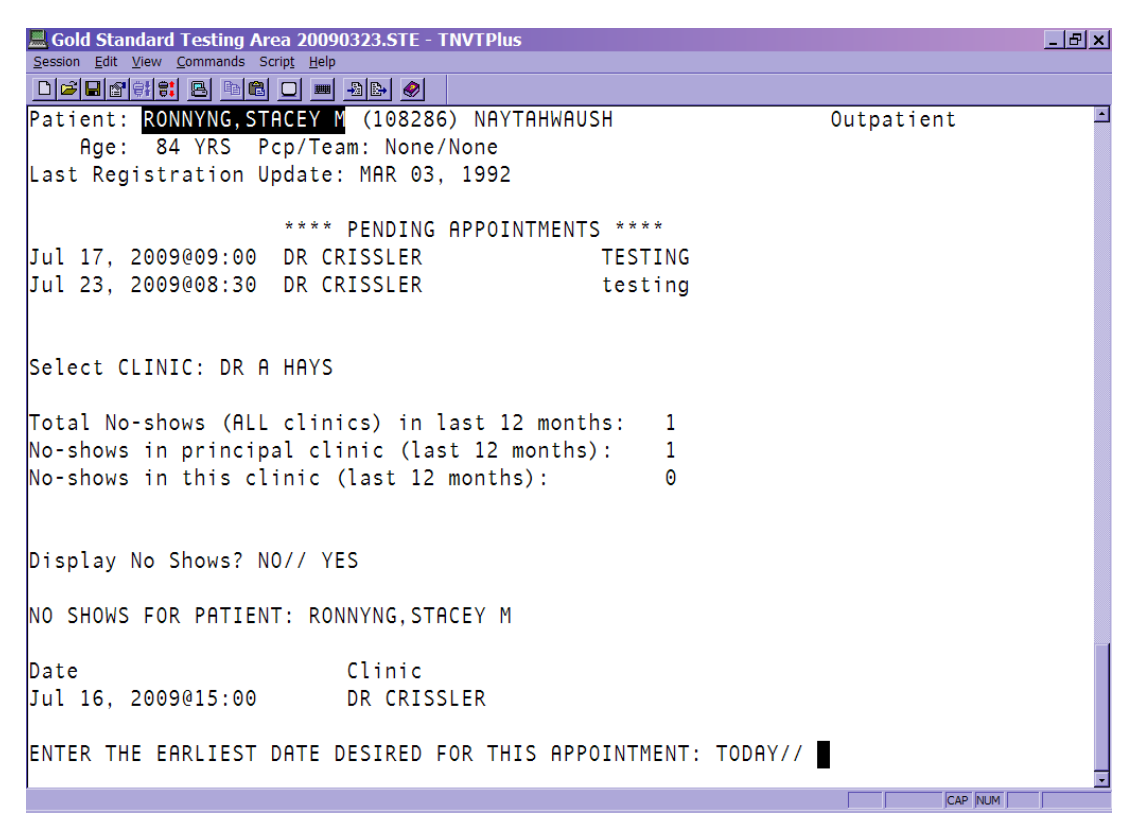

Figure 2-1: This information will only print if the patient has been a previous NO SHOW for an appointment.

## 2.2 Clinic Setup

Principal Name and Clinic Name

When setting up a clinic set up an error message will be displayed when trying to enter the same name in Clinic Name and Principal Name.

<span id="page-6-0"></span>*SCH > SCS > SET > ClinicName >* 

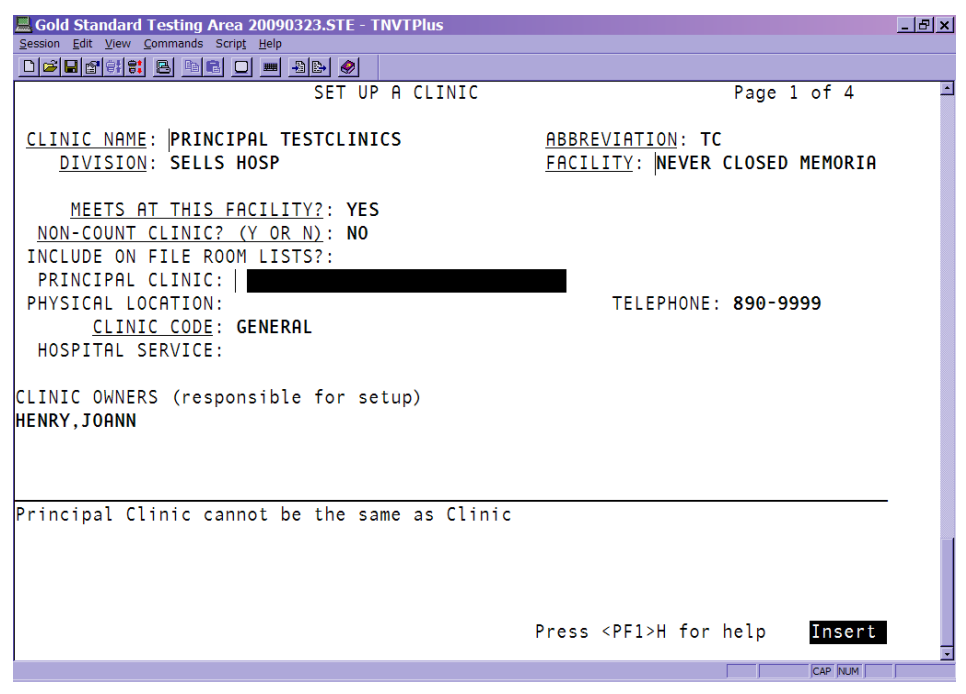

Figure 2-2: Page 1 of 4 – Clinic Set Up

### 2.2.1 Clinic Set Up Removed Fields

Two fields were removed from the Clinic Setup Screen (4 of 4). They were TRIAGE CLINIC AND PYXIX LOCATION. These fields were not deleted from the database and their values can still be accessed via FileMan.

### 2.3 Inactivate Wait List

#### *SCH > SCS > IWL*

At the prompt enter the name of a clinic or enter "??" for a list of available. Select the clinic you When the field INACTIVE is set to YES the Waiting List will not be accessible, when the field INACTIVE is set to NO the Waiting List will be accessible.

<span id="page-7-0"></span>

|                 | E Gold Standard Testing Area 20090323.STE - TNVTPlus                          | $ F$ $x$ |
|-----------------|-------------------------------------------------------------------------------|----------|
|                 | Session Edit View Commands Script Help                                        |          |
|                 | December 8 8 8 0 - 8 8 9                                                      |          |
|                 |                                                                               |          |
|                 |                                                                               |          |
| ACM             | Application Coordinator Menu                                                  |          |
| <b>CPF</b>      | Clinic Profile                                                                |          |
| <b>CRA</b>      | Cancel/Restore Clinic Availability                                            |          |
| <b>DSU</b>      | Display Scheduling User                                                       |          |
| EEL.            | Enter/Edit Letters                                                            |          |
| IWL             | Wait List Activate/Inactivate                                                 |          |
| LAM             | List Appts Made By Clinic                                                     |          |
| MON             | Month-at-a-glance Display                                                     |          |
| <b>SET</b>      | Set Up a Clinic                                                               |          |
|                 |                                                                               |          |
|                 | Select Supervisor Menu (Scheduling) Option: IWL Wait List Activate/Inactivate |          |
|                 | İSelect WAITING LIST CLINIC OR WARD: DR CRISSLER<br>CRISSLER. MARY            |          |
| INACTIVE: Y YES |                                                                               |          |
|                 |                                                                               |          |
|                 |                                                                               |          |
| ACM             | Application Coordinator Menu                                                  |          |
| <b>CPF</b>      | Clinic Profile                                                                |          |
| <b>CRA</b>      | Cancel/Restore Clinic Availability                                            |          |
| <b>DSU</b>      | Display Scheduling User                                                       |          |
| EEL.            | Enter/Edit Letters                                                            |          |
| <b>IWL</b>      | Wait List Activate/Inactivate                                                 |          |
| LAM             | List Appts Made By Clinic                                                     |          |
| <b>MON</b>      | Month-at-a-glance Display<br>CAP NUM                                          |          |

Figure 2-3: Making a Waiting List Inactive

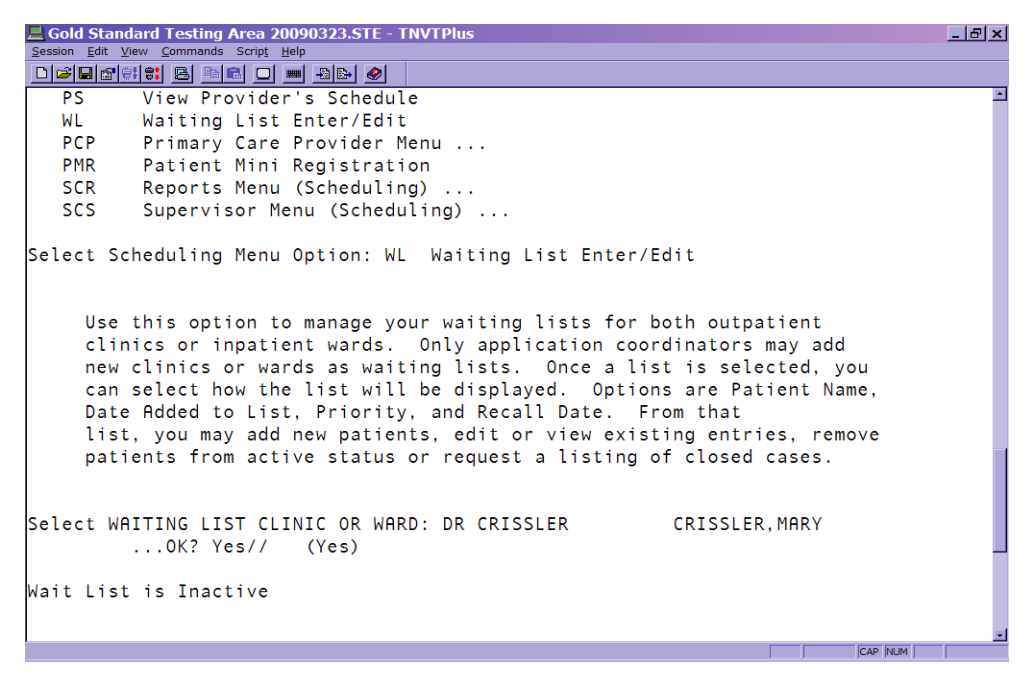

Figure 2-4: Trying to access an Inactive Waiting List

## 2.4 Routing Slip Format

*SCH > SCS > ACM > ESP >* 

When ROUTING SLIP FORMAT is set to Duplicate PRINT EXTRA ROUTING SLIP FOR CHART must be set to NO. When ROUTING SLIP FORMAT is set to Short or Long, PRINT EXTRA ROUTING SLIP FOR CHART can be set to YES or NO.

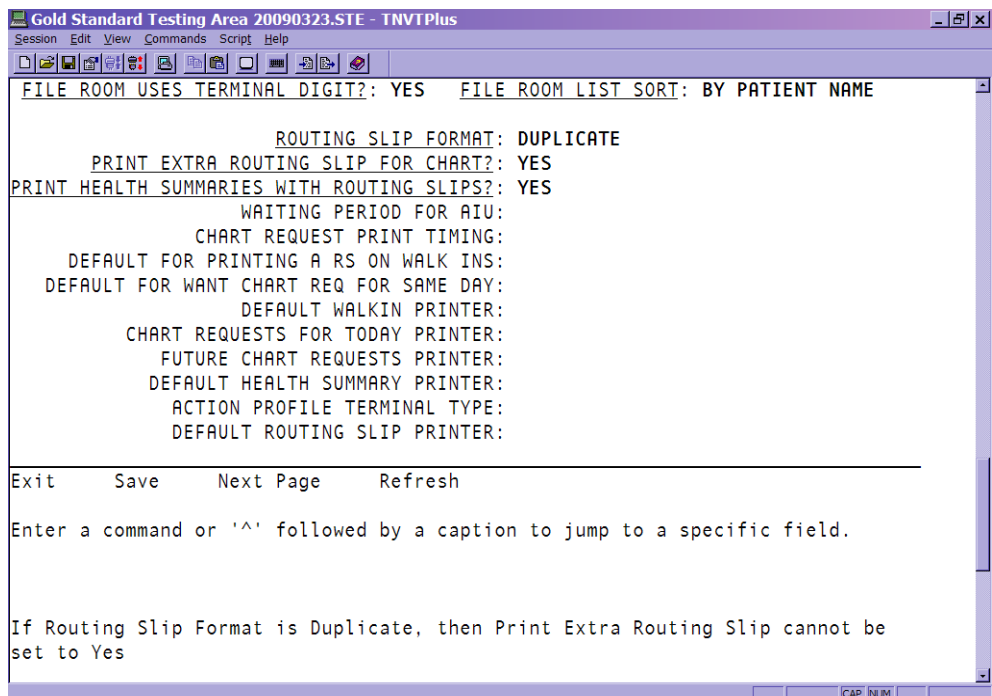

Figure 2-5: Example of Error Routing Slip Format cannot equal to Duplicate, while Print extra routing slip is Yes

## <span id="page-9-0"></span>**3.0 Admission/Discharge/Transfer (ADT)**

### 3.1 UB04 - UB92

ADMISSION TYPE-UB92 has been changed to ADMISSION TYPE-UB-04. ADMISSION SOURCE-UB92 has been changed to ADMISSION SOURCE-UB-04. This update does not affect the list of choices or previously entered data.

**ADT >** *PatientName > Select Admission Date@Time*

## 3.2 Extended Bed Control (EBC) Service Transfer *ADT>BC>PCH and ADT>BC>TTX*

Extended Bed Control will allow editing past service or provider transfers for all admissions in the Provider Change (PCH) and the Treating Specialty Transfer (TTX) menus.

### 3.3 I Visits

Enter I Visits in  $ADT > IC > CODE$ . Access the incomplete chart by entering the patient name associated with the chart. To ADD/MODIFY PCC Data enter 2 at the prompt.

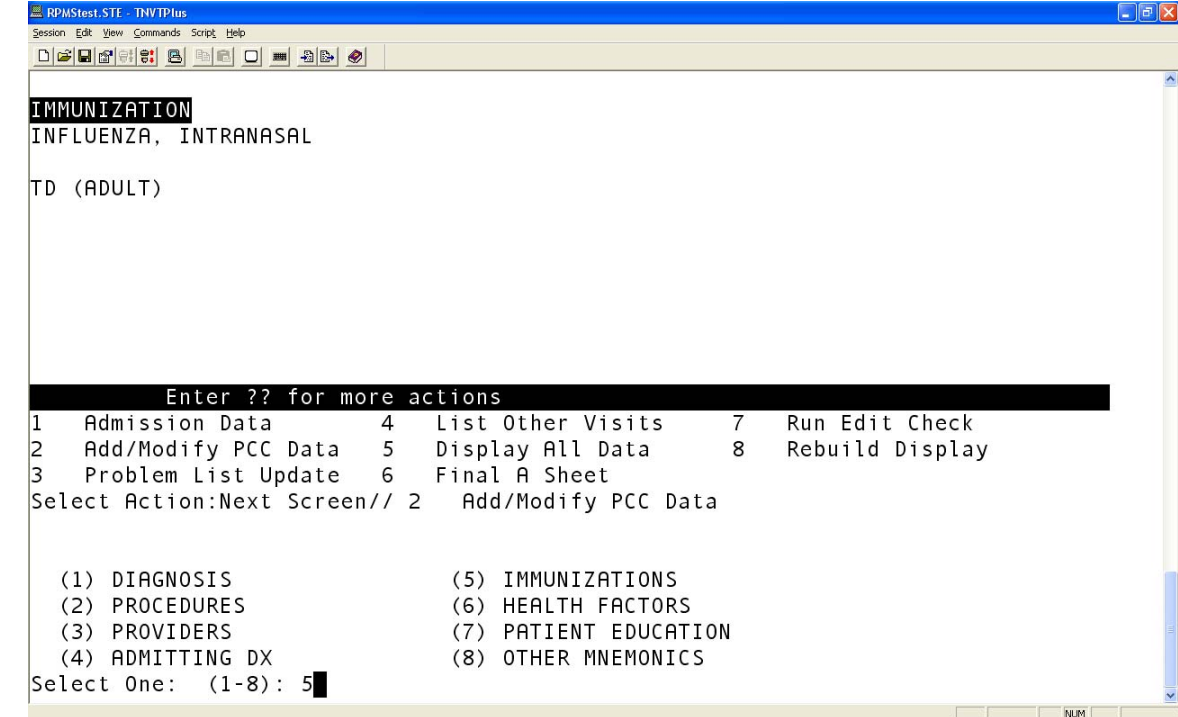

Figure 3-1: Select option 5

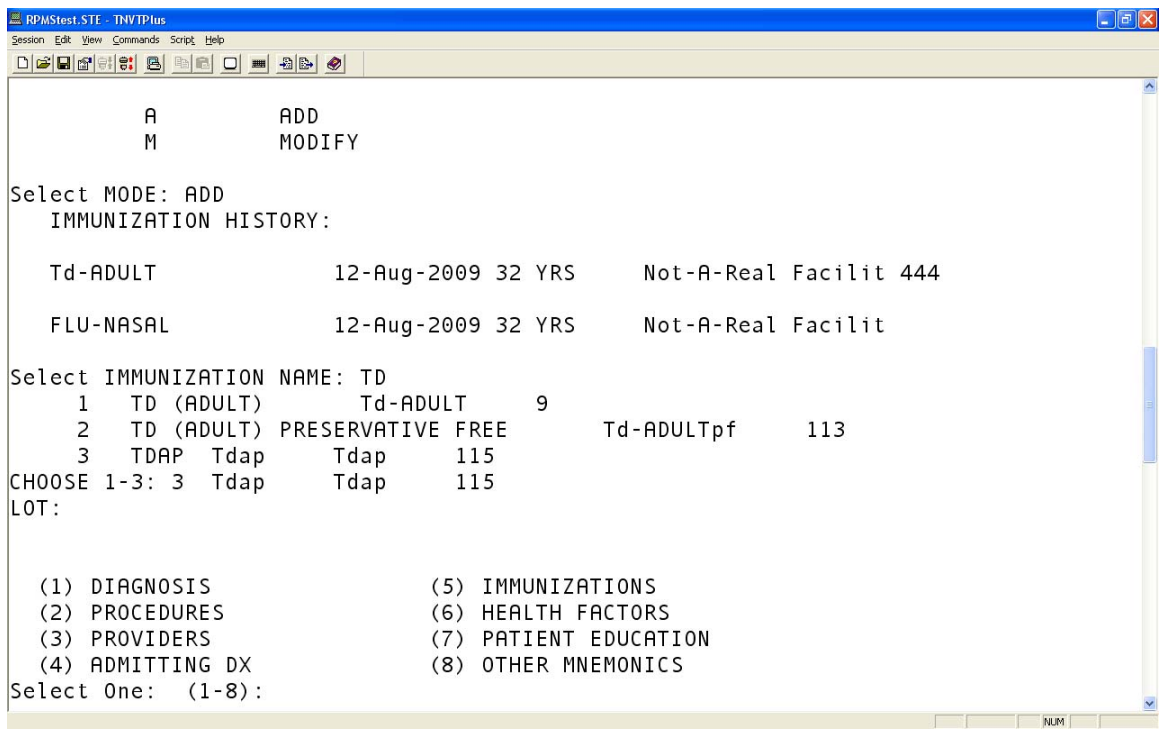

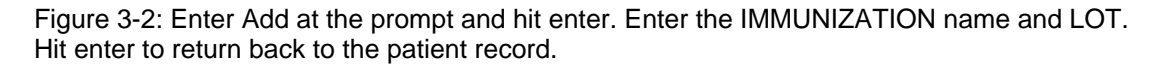

## <span id="page-11-0"></span>3.4 Deleting Discharge Date

If a patient has been discharged in the database and is still in the hospital, the date of discharge will need to be deleted. When the date of discharge is deleted the Incomplete Chart Record (V HOSPITAL ENTRY) will also be deleted. When the actual discharge date is entered the Incomplete Chart Record will be available.

If a DAY SURGERY needs to be deleted, the DAY SURGERY VISIT will also be deleted.

## <span id="page-12-0"></span>**4.0 Sensitive Patient Tracking (SPT)**

### 4.1 Purge Access logs

The application will allow users to purge access logs of non-sensitive records. The users will be prompted for a begin date and end date.

#### **SPT > PPAT > Y >** *Begin Date > End Date*

Listed below is an example of this functionality:

```
 ***************************************** 
                   * INDIAN HEALTH SERVICE * 
                  * SENSITIVE PATIENT TRACKING MODULE *
                              VERSION 5.3
                   ***************************************** 
                              NOT-A-REAL FACILITY 
   DUA Display User Access to Patient Record 
    EAR Enter/Edit Access Restrictions 
    EPL Enter/Edit Patient Security Level 
   LSP List Sensitive Patients 
   PAU Display All Patients Accessed by a User 
 PLOG Purge Record of User Access from Security Log 
 PPAT Purge Non-sensitive Patients from Security Log 
    UAR User Access Report 
   USP Update Security Parameters 
    XSO Sensitive Patient Tutorial 
Select Sensitive Patient Tracking Option: PPAT Purge Non-sensitive Patients from 
Security Log 
      Use this option to purge patients from the DG SECURITY LOG 
      file if the patient's security level is non-sensitive. 
Are you sure you want to purge all non-sensitive patients? No// Y (Yes) 
Begin Date: 0101 (JAN 01, 2009) 
End Date: T (AUG 18, 2009) 
Do you want to print patients as they are purged? No// Y (Yes) 
DEVICE: HOME// <ENTER> VIRTUAL Right Margin: 80// <ENTER> 
Purge Non-sensitive Patients from Security Log started AUG 18, 2009@14:30.
```
 ...HADGAS,GLADYS M (100282) ...LAA,DARLENE R (102209) ...LAA,DEONAKA LEE (103152) ...MONNALL,DELPHINE V (106459) ...LAA,BETTE A (111092) Purge completed AUG 18, 2009@14:30. Number of records purged: 5 Press ENTER to continue: <ENTER>

## <span id="page-14-0"></span>**5.0 Report Changes**

### 5.1 PIMS Reports

#### 5.1.1 Frequent no-shows

The Frequent No-Show Report was not providing the sort by Patient and by Clinic code. It has now been corrected.

#### **SCH > SCR > NSR > 2 > DIVISION(S) > CLINIC(S) > DATE RANGE > Number of No-Shows that defines FREQUENT > CATEGORY > Include OTHER INFO?**

The category types include: F (facility), P (principal clinic), C (clinic), N (patient), O (clinic code).

| Gold Standard Testing Area 20090323.STE - TNVTPlus                  | $\Box$ e $\vert x \vert$ |  |  |  |  |
|---------------------------------------------------------------------|--------------------------|--|--|--|--|
| Session Edit View Commands Script Help                              |                          |  |  |  |  |
|                                                                     |                          |  |  |  |  |
| [Frequency: 1 of 2                                                  |                          |  |  |  |  |
| Confidential Patient Data Covered by Privacy Act                    |                          |  |  |  |  |
| For appointments between Jan 01, 2009 and Jul 28, 2009              |                          |  |  |  |  |
| Patients with at least 1 no-shows within any clinic                 |                          |  |  |  |  |
| HRCN Last No-show #No-shows: Clinic Princ Cln Facil<br>Patient      |                          |  |  |  |  |
|                                                                     |                          |  |  |  |  |
| TESTCLINIC2<br>6/22/09008:00<br>Θ                                   |                          |  |  |  |  |
|                                                                     |                          |  |  |  |  |
| Patient Name: BAANKAN, GALEN J Chart: 109431 (Count back 365 days)  |                          |  |  |  |  |
| TESTCLINIC2<br>6/22/09008:30<br>Θ                                   |                          |  |  |  |  |
|                                                                     |                          |  |  |  |  |
| Patient Name: BAANKAN, JAMES D Chart: 110698 (Count back 365 days)  |                          |  |  |  |  |
| TESTCLINIC2<br>6/22/09009:00<br>$\Theta$                            |                          |  |  |  |  |
|                                                                     |                          |  |  |  |  |
| Patient Name: JOLYN,MEREDITH E  Chart: 107344 (Count back 365 days) |                          |  |  |  |  |
| DR CRISSLER<br>7/14/09009:15<br>1                                   |                          |  |  |  |  |
|                                                                     |                          |  |  |  |  |
|                                                                     |                          |  |  |  |  |
| DR CRISSLER<br>7/14/09012:37<br>1<br>-1                             |                          |  |  |  |  |
|                                                                     |                          |  |  |  |  |
| Enter ?? for more actions                                           |                          |  |  |  |  |
|                                                                     |                          |  |  |  |  |
| Select Action:Next Screen//                                         |                          |  |  |  |  |
|                                                                     |                          |  |  |  |  |
| NUM                                                                 |                          |  |  |  |  |

Figure 5-1: Example of a Frequent No-Show Report by category of Patient Name.

<span id="page-15-0"></span>

| Gold Standard Testing Area 20090323.STE - TNVTPlus                             | $\Box$ elxl    |  |  |  |  |  |  |
|--------------------------------------------------------------------------------|----------------|--|--|--|--|--|--|
| Session Edit View Commands Script Help                                         |                |  |  |  |  |  |  |
| <u>denskie den den 90 (d</u>                                                   |                |  |  |  |  |  |  |
| <b>Frequent No-Shows</b><br>Jul 28, 2009 15:07:13<br>Page:<br>1 <sub>o</sub> f | $2^{\circ}$    |  |  |  |  |  |  |
| Confidential Patient Data Covered by Privacy Act                               |                |  |  |  |  |  |  |
| For appointments between Jan 01, 2009 and Jul 28, 2009                         |                |  |  |  |  |  |  |
| Patients with at least 1 no-shows within any clinic                            |                |  |  |  |  |  |  |
| HRCN Last No-show #No-shows: Clinic Princ Cln Facil<br>Patient                 |                |  |  |  |  |  |  |
| Principal Clinic: PRINCIPAL TESTCLINICS (Count back 365 days)                  |                |  |  |  |  |  |  |
|                                                                                |                |  |  |  |  |  |  |
| DR A HAYS (Count back 365 days)                                                |                |  |  |  |  |  |  |
| MAEDAR, ALVINA C 105806 6/1/09009:30<br>1<br>2                                 | 2              |  |  |  |  |  |  |
| $\mathcal{P}$<br>$\mathbf{1}$<br>MOALLAR, FRANCES 101831 6/4/09013:00          | $\overline{2}$ |  |  |  |  |  |  |
|                                                                                |                |  |  |  |  |  |  |
| DR CRISSLER (Count back 365 days)                                              |                |  |  |  |  |  |  |
| JOLYN, MEREDITH E 107344 7/14/09009:15<br>1<br>1                               | 1              |  |  |  |  |  |  |
| $\mathbf{1}$<br>LINCH, JEFFERY 109916 7/14/09012:37<br>1                       | 1              |  |  |  |  |  |  |
| $\overline{2}$<br>MAEDAR, ALVINA C 105806 6/8/09010:00<br>$\mathbf{1}$         | $\overline{2}$ |  |  |  |  |  |  |
| $\overline{2}$<br>$\mathbf{1}$<br>MOALLAR, FRANCES 101831 6/2/09010:00         | $\overline{2}$ |  |  |  |  |  |  |
| 1<br>1<br>RONNYNG, STACEY M 108286 7/16/09015:00                               | 1              |  |  |  |  |  |  |
|                                                                                |                |  |  |  |  |  |  |
| Principal Clinic: UNAFFILIATED CLINICS (Count back 365 days)                   |                |  |  |  |  |  |  |
|                                                                                |                |  |  |  |  |  |  |
| Enter ?? for more actions                                                      |                |  |  |  |  |  |  |
|                                                                                |                |  |  |  |  |  |  |
| Select Action: Next Screen//                                                   |                |  |  |  |  |  |  |
|                                                                                |                |  |  |  |  |  |  |
| CAP NUM                                                                        |                |  |  |  |  |  |  |

Figure 5-2: Example of a Frequent No-Show Report by category of Clinic Code.

#### 5.1.2 List Appointments Made by Clinic (LAM)

A new report has been added to the PIMS Scheduling application. The report provides a Listing of Appointments Made by Users during a Date Range or a Listing of the Number of Appointments Made by a User by clinic during date range.

#### **SCH > SCS > LAM > Report Type > DIVISION(S) > CLINIC(S) > DATE RANGE**

The report types include: 1 (List Appointments), 2 (List Users with Counts).

| $\Box$ e $\vert x \vert$<br>Gold Standard Testing Area 20090323.STE - TNVTPlus |                           |         |                       |                                      |  |
|--------------------------------------------------------------------------------|---------------------------|---------|-----------------------|--------------------------------------|--|
| Session Edit View Commands Script Help                                         |                           |         |                       |                                      |  |
| <u>Denericial den den 900 </u>                                                 |                           |         |                       |                                      |  |
| <b>APPTS MADE BY USERS</b>                                                     |                           |         | Jul 28, 2009 15:14:36 | ▣<br>1 of<br>3 <sup>7</sup><br>Page: |  |
| Jan 01, 2009 to Jul 28, 2009                                                   |                           |         |                       |                                      |  |
| Appt Date                                                                      | Chart $#$                 | Age     | Who Made Appt         | Date Appt Made                       |  |
| <b>DR FETT</b>                                                                 |                           |         |                       |                                      |  |
| Jul 14, 2009009:30                                                             | 654356                    | 49 YRS  | HENRY, JOANN          | Jul 14, 2009011:08                   |  |
| Uul 27. 2009015:00                                                             | 102492                    | 42 YRS  | HENRY, JOANN          | Jul 27, 2009015:57                   |  |
| Jul 28. 2009008:00                                                             | 107344                    | 61 YRS  | HENRY, JOANN          | Jul 27, 2009015:57                   |  |
| Jul 28, 2009008:15 654356                                                      |                           | 49 YRS  | HENRY, JOANN          | Jul 27, 2009015:58                   |  |
| Jul 28. 2009@08:30                                                             | 110472                    | 34 YRS  | HENRY, JOANN          | Jul 27, 2009015:58                   |  |
|                                                                                |                           |         |                       |                                      |  |
| DR A HAYS                                                                      |                           |         |                       |                                      |  |
| lJun 01. 2009@09:00                                                            | 101831                    | 36 YRS  | HENRY, JOANN          | Jun 15, 2009013:58                   |  |
| lJun 01. 2009@09:30                                                            | 105806                    | 39 YRS  | HENRY, JOANN          | Jun 15, 2009014:03                   |  |
| lJun 04. 2009@13:00                                                            | 101831                    | 36 YRS  | HENRY, JOANN          | Jun 15, 2009014:00                   |  |
| Jun 04. 2009013:30                                                             | 105806                    | 39 YRS  | HENRY, JOANN          | Jun 15, 2009014:04                   |  |
| lJun 18. 2009@13:00                                                            | 109916                    | 20 YRS  | HENRY, JOANN          | Jun 18, 2009017:01                   |  |
| Jun 18, 2009@17:03                                                             | 100320                    | 108 YRS | HENRY, JOANN          | Jun 18, 2009017:03                   |  |
| Jul 14. 2009009:00                                                             | 102492                    | 42 YRS  | HENRY, JOANN          | Jul 14, 2009011:06                   |  |
| Jul 14. 2009@11:00                                                             | 111134                    | 54 YRS  | HENRY, JOANN          | Jul 14, 2009012:59                   |  |
| Jul 16. 2009@15:30                                                             | 104682                    | 25 YRS  | HENRY, JOANN          | Jul 16, 2009016:50                   |  |
| Jul 28, 2009@09:00                                                             | 111134                    | 54 YRS  | HENRY, JOANN          | Jul 14, 2009013:02                   |  |
|                                                                                | Enter ?? for more actions |         |                       |                                      |  |
|                                                                                |                           |         |                       |                                      |  |
| Select Action: Next Screen//                                                   |                           |         |                       |                                      |  |
|                                                                                |                           |         |                       |                                      |  |
|                                                                                |                           |         |                       | CAP NUM                              |  |

Figure 5-3: Example of a Appts Made By Users Report (Report Type=1).

| Session Edit View Commands Script Help | Gold Standard Testing Area 20090323.STE - TNVTPlus  |            |               | $  \cdot  $ $  \cdot  $ $  \times  $ |
|----------------------------------------|-----------------------------------------------------|------------|---------------|--------------------------------------|
|                                        |                                                     |            |               |                                      |
|                                        | NUMBER OF APPTS MADE BY USERS Jul 28, 2009 15:15:21 |            | Page:<br>1 of | $\mathbf{2}$                         |
|                                        | Jan 01, 2009 to Jul 28, 2009                        |            |               |                                      |
| linic Name                             | User Name                                           | # of Appts | % of Total    |                                      |
| DR A HAYS                              |                                                     | 10         |               |                                      |
|                                        | HENRY, JOANN                                        | 10         | 100%          |                                      |
|                                        |                                                     |            |               |                                      |
| DR CRISSLER                            |                                                     | 15         |               |                                      |
|                                        | HENRY, JOANN                                        | 15         | 100%          |                                      |
| DR FETT                                |                                                     |            |               |                                      |
|                                        | HENRY, JOANN                                        | 5<br>5     | 100%          |                                      |
|                                        |                                                     |            |               |                                      |
| DR H HAYS                              |                                                     | 1          |               |                                      |
|                                        | HENRY, JOANN                                        | 1          | 100%          |                                      |
|                                        |                                                     |            |               |                                      |
| DR ORKIN                               |                                                     | 1          |               |                                      |
|                                        | HENRY, JOANN                                        | 1          | 100%          |                                      |
|                                        |                                                     |            |               |                                      |
| PED                                    |                                                     | 3          |               |                                      |
|                                        | HENRY, JOANN                                        | 3          | 100%          |                                      |
|                                        |                                                     |            |               |                                      |
|                                        | Enter ?? for more actions                           |            |               |                                      |
|                                        |                                                     |            |               |                                      |
| Select Action:Next Screen//            |                                                     |            |               |                                      |
|                                        |                                                     |            | CAP NUM       |                                      |
|                                        |                                                     |            |               |                                      |

Figure 5-4: Example of a Number of Appts Made By Users Report (Report Type=2).

### <span id="page-17-0"></span>5.1.3 Address Insurance Update (AIU)

#### **5.1.3.1 Number in Household and income**

The AIU Form that can be accessed through the PIMS Scheduling application has been updated. The AIU form that is printed and provided to patients now includes Number in Household and Household Income information.

#### **SCH > SCR > AIU >** *PatientName*

```
L Gold Standard Testing Area 20090323.STE - TNVTPlus<br>Session Edit View Commands Script Help
                                                                                      \Boxe\vertx\vertD 2 8 9 9 9 8 8 8 0 8 2 8 0
                             WHITE EARTH HEALTH CENTER
                 Confidential Patient Data Covered by Privacy Act
                 *** PATIENT ADDRESS AND INSURANCE UPDATE ***
         *** PLEASE MAKE CORRECTIONS TO ANY INCORRECT INFORMATION ***
                                HRCN: 109928 DOB: 04/26/1980 AGE: 29 YRS
NAADHEM. ISABEL
SSN: 582617574
RT 1 BOX 9
                                                   Home: 555-555-2851
BALL CLUB, MN 56591
                                                   Birth Place: MN
   Employer: BUREAU OF LAND MANAGEMENT
                                                   Work Phone: 555-383-9942
   Spouse's Employer: ANDERSON CABINETS
                                                   Work Phone:
  Father's Name: NAADHEM, JAMIE
                                                   Birthplace: RED LAKE, MN
  Father's Employer:
  Mother's Name: NURCRUSS, RONALD E
                                                   Birthplace: RED LAKE, MN
  Mother's Employer:
  Number in Household: 4
                                                   Household Income: 38940
   Emergency Contact: NAALEND, JAMES
   Relationship: HUSBAND
                                                   Phone No.: 555-555-3343
   Mailing Address: RT 1 BOX 9
                                                                             CAP NUM
```
Figure 5-6: Example: First page of the Address/Insurance Update form.

#### **5.1.3.2 Parent Employment Information**

The AIU Form that can be accessed through the PIMS Scheduling application has been updated. The AIU form that is printed and provided to patients now includes Parent Employment information.

#### **SCH > SCR > AIU >** *PatientName*

<span id="page-18-0"></span>

| Gold Standard Testing Area 20090323.STE - TNVTPlus                                                                                                    |  |  |  |  |
|----------------------------------------------------------------------------------------------------|--|--|--|--|
| Session Edit View Commands Script Help                                                                                                    |  |  |  |  |
| $\Box \bigtriangleup \left[\blacksquare \bigtriangleup \bigtriangledown \left[\dfrac{\omega}{\omega}\right]\otimes \left[\dfrac{\omega}{\omega}\right]\otimes \left[\dfrac{\omega}{\omega}\right]\otimes \left[\dfrac{\omega}{\omega}\right]\otimes \left[\dfrac{\omega}{\omega}\right]\otimes \left[\dfrac{\omega}{\omega}\right]\otimes \left[\dfrac{\omega}{\omega}\right]\otimes \left[\dfrac{\omega}{\omega}\right]\otimes \left[\dfrac{\omega}{\omega}\right]\otimes \left[\dfrac{\omega}{\omega}\right]\otimes \left[\dfrac{\omega}{\omega}\right]\otimes \left[\dfrac{\omega}{\omega}\right]\otimes \left[\dfrac{\omega}{\omega}\right]\otimes \left[\d$ |  |  |  |  |
|                                                                                                    |  |  |  |  |
|                                                                                                    |  |  |  |  |
| WHITE EARTH HEALTH CENTER                                                                                                    |  |  |  |  |
| Confidential Patient Data Covered by Privacy Act                                                                                                    |  |  |  |  |
| *** PATIENT ADDRESS AND INSURANCE UPDATE ***                                                                                                    |  |  |  |  |
| *** PLEASE MAKE CORRECTIONS TO ANY INCORRECT INFORMATION ***                                                                                                    |  |  |  |  |
|                                                                                                    |  |  |  |  |
|                                                                                                    |  |  |  |  |
| NAALEND, SKY<br>HRCN: 200901 DOB: 05/03/2009 AGE: 2 MOS                                                                                                    |  |  |  |  |
| SSN: 539113942                                                                                                    |  |  |  |  |
|                                                                                                    |  |  |  |  |
| <b>RT 1 BOX 9</b><br>Home: 555-555-2851                                                                                                    |  |  |  |  |
| BALL CLUB, MN 56591<br>Birth Place: MN                                                                                                    |  |  |  |  |
|                                                                                                    |  |  |  |  |
| Employer:<br>Work Phone:                                                                                                    |  |  |  |  |
| Spouse's Employer:<br>Work Phone:                                                                                                    |  |  |  |  |
|                                                                                                    |  |  |  |  |
|                                                                                                    |  |  |  |  |
| Father's Name: NAALEND, JAMES<br>Birthplace: ST. PAUL, MN                                                                                                    |  |  |  |  |
| Father's Employer: ANDERSON CABINETS                                                                                                    |  |  |  |  |
| Mother's Name: NAALEND, ISABEL<br>Birthplace: ST. PAUL, MN                                                                                                    |  |  |  |  |
| Mother's Employer: BUREAU OF LAND MANAGEMENT                                                                                                    |  |  |  |  |
|                                                                                                    |  |  |  |  |
| Number in Household: 4<br>Household Income: 38940                                                                                                    |  |  |  |  |
|                                                                                                    |  |  |  |  |
| Emergency Contact: NAALEND, ISABEL                                                                                                    |  |  |  |  |
| Relationship: MOTHER<br>Phone No.: 555-555-2851                                                                                                    |  |  |  |  |
| CAP NUM                                                                                                    |  |  |  |  |

Figure 5-7: Example: First page of the Address/Insurance Update form.

#### 5.1.4 Default Division

The division name displayed for the user signed in is the default name in the DIVISION field in Scheduling.

When accessing reports, the DIVISION will default to the site the user is signed in under.

#### 5.1.5 Clinic Profiles for ALL Clinics

Under the Supervisor Menu in Scheduling, one has the ability to print a Clinic profile of a particular clinic. A user can now print multiple clinics or all clinics.

```
Select Supervisor Menu (Scheduling) Option: CPF 
Select division: WHITE EARTH HEALTH CENTER// <ENTER> 
Select another division: <ENTER> 
Select clinic: ALL// <ENTER> 
PRINT MODE: BROWSE// <ENTER> 
+---------------------------------------------------------------------------+ 
| CLINIC PROFILE Jul 28, 2009 16:34 Page: 1 of 43 | 
+---------------------------------------------------------------------------+ 
Clinic: DR A HAYS Abbrv: GUS
    Facility: NOT-A-REAL FACILITY<br>Location:
 Location: Clinic Code: 01 - GENERAL
```
Addendum to User Manual Addendum to User Manual Addendum and Report Changes October 2009

<span id="page-19-0"></span>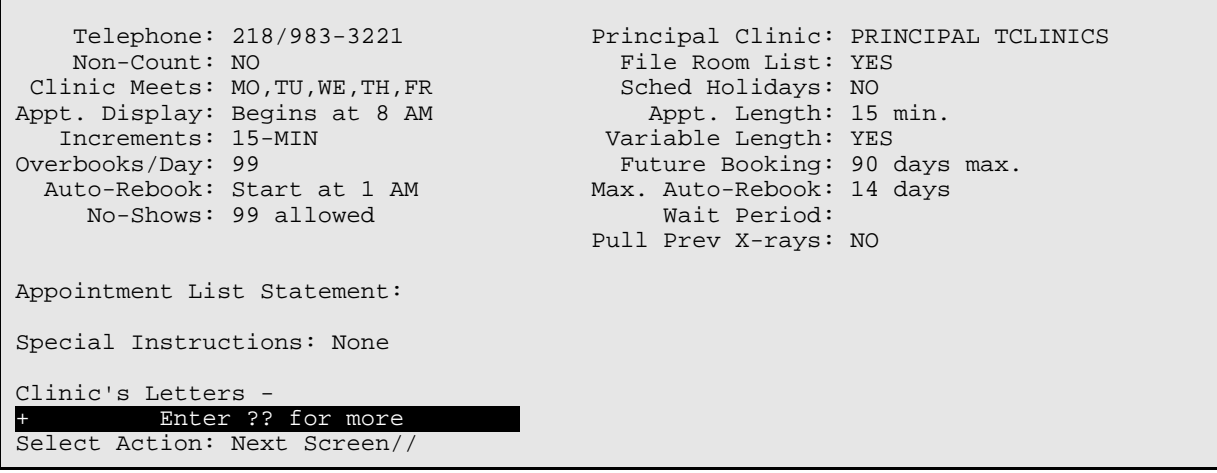

### 5.1.6 Health Summary Reports

#### **5.1.6.1 Extra Form Feeds**

Extra form feeds have been removed when printing health summary and routing slips.

 $SCH > SCR > HSC > Date > Division(s) > Clinic(s) > By Patient Name > Yes >$ **Health Summary Type > Device** 

#### **5.1.6.2 Printing a different Health Summary**

Users have the option to choose different health summaries when running the Health Summaries by clinic report.

```
SCH > SCR > HSC > Date > Division(s) > Clinic (s) > Sort > Health Summary 
Type
```

```
Select Reports Menu (Scheduling) Option: HSC Health Summaries by Clinic 
Print Health Summaries for Which Date: T-1 (JUL 28, 2009) 
Select division: WHITE EARTH HEALTH CENTER// <ENTER>
Select another division: SELLS HOSP 
Select another division: <ENTER> 
Select clinic: ALL// <ENTER> 
      Select one of the following: 
           C BY CLINIC NAME<br>P BY PRINCIPAL C
          P BY PRINCIPAL CLINIC<br>T BY TERMINAL DIGIT
           T BY TERMINAL DIGIT N BY PATIENT NAME
                    BY PATIENT NAME
HEALTH SUMMARIES SORT ORDER: P// <ENTER> BY PRINCIPAL CLINIC 
Do you want to also print other forms? YES// NO 
Select Health Summary: ?? 
Choose from: 
   ADULT REGULAR 
    AUDIOLOGY 
   BEHAVIORAL HEALTH 
    CHR 
    DENTAL 
   DIABETES STANDARD 
   DMS DIABETES LAB REPORT 
   DMS DIABETIC FLOWSHEET 
   DMS LAB REPORT 
    IMMUNIZATION 
   PATIENT MERGE (COMPLETE) 
   PEDIATRIC 
   PRENATAL 
   PROBLEM LIST 
    SAMPLE 
   VPR LABS
   VPR MINI 
    VPR REMINDERS 
   VPR VISITS 
Select Health Summary:
```
### 5.1.7 Date/Time on A SHEET

The A SHEET is a report is that is accessible through the PIMS ADT application. The Print Date and Time now appears on the A SHEET when it is printed or reprinted.

There are multiple ways to print an A SHEET, following are three examples:

- **a. ADT > IC > CODE > Select patient > Select a visit > 6**
- **b.**  $ADT > IC > ICF > 4$
- **c. ADT > RM > AFM > 4**

The Print Date Time field is under Item 52 on the A Sheet, bottom line at left.

```
Select Incomplete Chart Menu Option: ICF Incomplete Chart Forms 
Choose Form To Print: (1-5): 4 (Final A Sheet/Bill Prep Worksheet) 
Select Patient: JOLYN, MEREDITH E F 08-09-1947 XXX-XX-6403 WE 107344
Select Report to Print: 2// 1 (A Sheet Only)
Print How Many Copies: (1-10): 1// <ENTER> 
DEVICE: HOME// <ENTER> VIRTUAL 
CLINICAL RECORD BRIEF **Confidential Patient Data Covered by Privacy Act** 
-------------------------------------------------------------------------------- 
1 IHS Unit No. 2 Soc Sec No 10 Classif. 11 Facility 12 Facility Code 
10-73-44 741-79-6403 INDIAN/ALAS NOT-A-REAL F 113510 
-------------------------------------------------------------------------------- 
3 Last Name, First, Middle 13 Age 14 Religion 15 Hr Admit 16 Admit Code 
JOLYN,MEREDITH E 61 1822 1 DIRECT 
-------------------------------------------------------------------------------- 
4 Birthdate 5 Sex 6 Tribe 17&18 Admit Srvc & Code 19 Admit Date 
08/09/1947 F AKU504 FP 17 JUL 16, 2009 
-------------------------------------------------------------------------------- 
8 Community Code Admtg Ward Admtg Provider 20 Discharge Date 
106-15-27 SOUTH HENRY,JOANN 
-------------------------------------------------------------------------------- 
9 Present Address 22 Length of Stay 
RT 1 BOX 409 AURORA, MN 56591 
                          -------------------------------------------------------------------------------- 
23 Next of Kin Telephone Address Relationship
24 Person to Notify 
JOLYN,UDELL J. , MOTHER 
                 -------------------------------------------------------------------------------- 
25 Admitting Diagnosis Insurance Coverage 
CHEST PAIN 
                           -------------------------------------------------------------------------------- 
26 ICD9 27 POA 28 Established DX 
                -------------------------------------------------------------------------------- 
29 ICD 30 DX 31 Op & Selec Procedures 32 Infect Date Phys Code 
34 Discharge Type 35 Facility Transferred To 
           -------------------------------------------------------------------------------- 
37 & 38Discharge Service and Code
-------------------------------------------------------------------------------- 
40 Injury Date 41 Alleged Injury Cause 42&43 E-Codes & Place of Occurrence 
 -------------------------------------------------------------------------------- 
47 Underlying Cause of Death & Code 
-------------------------------------------------------------------------------- 
Date 50 Attending Physician 50a Phys. Code 51 51 Admit/Coded By 
Jul 29, 2009 HENRY,JOANN JH 
-------------------------------------------------------------------------------- 
52 Date & Time Printed 
Jul 29, 2009 12:20:51 pm
```
### <span id="page-22-0"></span>5.2 ADT Reports

#### 5.2.1 Form Feeds

Extra form feeds have been removed from the print function for ADT reports.

Note: that if you try to print a Health Summary from the menu option HSR, if your Clinic parameter has been set to NO then your printer will print a blank sheet as it opens the printer device before it can determine the parameters that have been set.

## 5.3 SPT Reports

### 5.3.1 Sort by User's Service

There is a new report that provides a listing of users' SERVICE entry.

The user will need to be entered first using EAR before that user will display when running the User Access Reports (UAR). You will be unable to select yourself.

Select ADT Menu Option: **SPT** Sensitive Patient Tracking \*\*\*\*\*\*\*\*\*\*\*\*\*\*\*\*\*\*\*\*\*\*\*\*\*\*\*\*\*\*\*\*\*\*\*\*\*\*\*\*\* \* INDIAN HEALTH SERVICE \* \* SENSITIVE PATIENT TRACKING MODULE \*  $VERSION 5.3$  \*\*\*\*\*\*\*\*\*\*\*\*\*\*\*\*\*\*\*\*\*\*\*\*\*\*\*\*\*\*\*\*\*\*\*\*\*\*\*\*\* NOT-A-REAL FACILITY DUA Display User Access to Patient Record EAR Enter/Edit Access Restrictions EPL Enter/Edit Patient Security Level LSP List Sensitive Patients<br>PAU Display All Patients Accessed by a User PAU Display All Patients Accessed by a User PLOG Purge Record of User Access from Security Log PPAT Purge Non-sensitive Patients from Security Log UAR User Access Report USP Update Security Parameters XSO Sensitive Patient Tutorial Select Sensitive Patient Tracking Option: **EAR** Enter/Edit Access Restrictions Use this option to restrict a user from accessing specific patient records. Restrictions can be lifted, either for a specific period of time or permanently. This option is to to be used when a patient requests that particular staff or providers are not to view his/her record at all.

User's Access Restrictions Sep 29, 2009 08:05:27 Page: 1 of 1 User: **CRESPIN-RICHARDS,KIM**  Last Signed on MAY 22, 2009@14:54:33 Patient Name **Chart # Restriction Status**  NO RESTRICTED RECORDS FOUND Enter ?? for more actions 1 Add Restricted Record 3 Lift Restriction 2 View Restricted Record 4 Resume Restriction Select Action: Quit// **1** Add Restricted Record Select RESTRICTED RECORD PATIENT NAME: **LAA,BETTE** User's Access Restrictions Sep 29, 2009 08:05:51 Page: 1 of 1 User: CRESPIN-RICHARDS, KIM Last Signed on MAY 22, 2009@14:54:33 Patient Name Chart # Restriction Status 1 LAA,BETTE A 111092 RESTRICTED ACCESS Enter ?? for more actions 1 Add Restricted Record 3 Lift Restriction 2 View Restricted Record 4 Resume Restriction Select Action: Quit// **QUIT** Select USER: HENRY ?? Answer with NEW PERSON NAME, or INITIAL, or SSN, or VERIFY CODE, or NICK NAME, or SERVICE/SECTION, or DEA#, or VA#, or CODE, or IHS LOCAL CODE, or IHS ADC INDEX, or ALIAS, or NPI Do you want the entire NEW PERSON List? N (No) Select an active user. Cannot select yourself. Select USER: **<ENTER>**  DUA Display User Access to Patient Record EAR Enter/Edit Access Restrictions EPL Enter/Edit Patient Security Level

Addendum to User Manual Addendum to User Manual Addendum and Report Changes October 2009

 LSP List Sensitive Patients PAU Display All Patients Accessed by a User PLOG Purge Record of User Access from Security Log PPAT Purge Non-sensitive Patients from Security Log UAR User Access Report USP Update Security Parameters<br>XSO Sensitive Patient Tutorial Sensitive Patient Tutorial Select Sensitive Patient Tracking Option: **UAR** User Access Report Select one of the following: M MAIL CODE S SERVICE SECTION Sort By : M// **MAIL CODE**  DEVICE: HOME// **<ENTER>** VIRTUAL Right Margin: 80// **<ENTER>** Sensitive Patient Tracking - Users Access by MAIL CODE Date: Sep 29, 2009 Patient Name Mail Code Service/Section ---------------------------------------------------------------------------- CRESPIN-RICHARDS, KIM N/A N/A N/A REBIEJO,WANDA N/A BUSINESS OFFICE VIGIL-GOMEZ,THELMA<br>WILLIAMS,MARK N/A MENTAL HEALTH DUA Display User Access to Patient Record<br>EAR Enter/Edit Access Restrictions EAR Enter/Edit Access Restrictions<br>EPL Enter/Edit Patient Security Le EPL Enter/Edit Patient Security Level<br>LSP List Sensitive Patients LSP List Sensitive Patients Display All Patients Accessed by a User PLOG Purge Record of User Access from Security Log PPAT Purge Non-sensitive Patients from Security Log UAR User Access Report USP Update Security Parameters XSO Sensitive Patient Tutorial Select Sensitive Patient Tracking Option: **UAR** User Access Report Select one of the following: M MAIL CODE S SERVICE SECTION Sort By : M// **SERVICE SECTION**  Service/Section: **BUSINESS OFFICE** BUS DEVICE: HOME// **<ENTER>** VIRTUAL Right Margin: 80// **<ENTER>** Sensitive Patient Tracking - Users Access by SERVICE SECTION Date: Sep 29, 2009 Patient Name Service Section Mail Code --------------------------------------------------------------------------- REBIEJO, WANDA **BUSINESS** OFFICE N/A VIGIL-GOMEZ,THELMA BUSINESS OFFICE N/A

Addendum to User Manual Addendum to User Manual Addendum and Report Changes October 2009

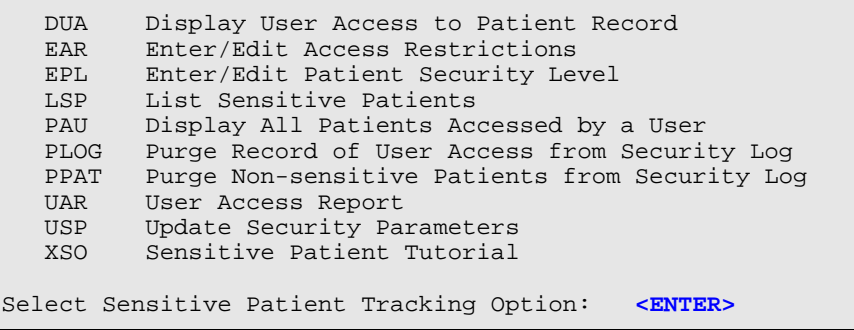

## <span id="page-26-0"></span>**6.0 Contact Information**

If you have any questions or comments regarding this distribution, please contact the OIT Help Desk (IHS).

**Phone:** (505) 248-4371 or (888) 830-7280 (toll free)

**Fax:** (505) 248-4363

**Web:** <http://www.ihs.gov/GeneralWeb/HelpCenter/Helpdesk/index.cfm>

**Email:** [support@ihs.gov](mailto:support@ihs.gov)